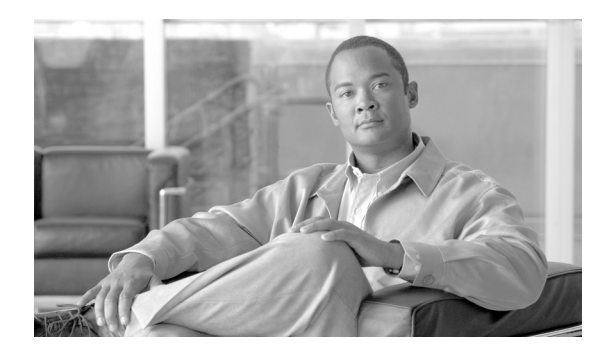

**CHAPTER 61**

## リージョン マトリクスの更新

リージョン テーブルが物理ロケーションを定義するのに対し、リージョン マトリクス テーブルはリー ジョン内で使用可能な帯域幅とリージョン間で使用可能な帯域幅を定義します。BAT の [ リージョンマ トリクス (Region Matrix)] メニューを使用して、リージョン マトリクスを実装または実装解除します。

## リージョン マトリクスの実装および実装解除

リージョン マトリクスを実装または実装解除する手順は、次のとおりです。

- ステップ **1** [ 一括管理 (Bulk Administration)] > [ リージョンマトリクス (Region Matrix)] > [ リージョンマトリクス の実装 / 実装解除 (Populate/Depopulate Region Matrix)] の順に選択します。[ リージョンマトリクス設 定 (Region Matrix Configuration)] ウィンドウが表示されます。
- ステップ **2** [ リージョンマトリクスオプション (Region Matrix Options)] セクションで、[ リージョンマトリクスの 実装 (Populate Region Matrix)] または [ リージョンマトリクスの実装解除 (Depopulate Region Matrix)] のいずれかを必要に応じて選択します。
- ステップ **3** [ ジョブ情報 (Job Information)] セクションに、ジョブの名前を入力します。この情報により、ジョブ が識別しやすくなります。
- ステップ **4** ジョブをいつ実行するかに応じて、[今すぐ実行(Run now)] または [後で実行(Run Later)] を選択します。
- ステップ **5** [ 送信 (Submit)] ボタンをクリックします。
- ステップ **6** [ ジョブスケジューラ (Job Scheduler)] ウィンドウで、送信したジョブのステータスを確認します。必 要に応じて、このウィンドウを使用してジョブを再スケジュールすることができます。

 $\label{eq:1} \pmb{\mathscr{C}}$ 

(注) 他の BAT プロセスと異なり、リージョン マトリクスを実装または実装解除するジョブの進行は、渡さ れたレコードの数、失敗したレコードの数、または処理されたレコードの数で測定することはできませ ん。結果は、プロセス全体が完了しないと確認できません。

 $\mathbf{r}$ 

(注) レコード数の作成は、このトランザクションには適用されません。

管理者はリージョン帯域幅のデフォルトを変更できますが、BAT メニューを使用して変更することは できません。

 $\mathsf I$ 

 $\frac{\partial}{\partial \rho}$ 

(注) リージョン帯域幅のデフォルトにアクセスするには、Cisco Unified Communications Manager で [シス テム (System)] > [ サービスパラメータ (Service Parameters)] を選択します。パラメータ タイプは Cisco Unified Communications Manager で、目的の 4 つのパラメータは [Clusterwide Parameters (System -Location and Region)] セクションの一部を構成しています。

 $\blacksquare$